# D-Link **Quick Installation Guide**

**This product can be set up using any current web browser, i.e., Internet Explorer 6 or Netscape Navigator 6.2.3.**

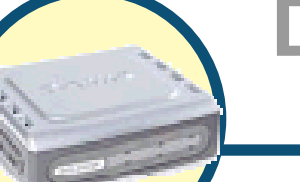

# **DVG-2101SP**

**VoIP Telephone Adapter**

## **Before You Begin**

- 1. If you purchased this VoIP Telephone Adapter to share your high-speed Internet connection with other computers, you must have an established Internet account from an Internet Service Provider (ISP).
- 2. It's best to use the same computer that is connected to your router for configuring the DVG-2101SP VoIP Telephone Adapter. The DVG-2101SP acts as a DHCP Client and will be assigned all the necessary IP address information from your network. See the Quick Installation Guide or the Manual on the CD-ROM for setting each network adapter to automatically obtain an IP address.

# **Check Your Package Contents**

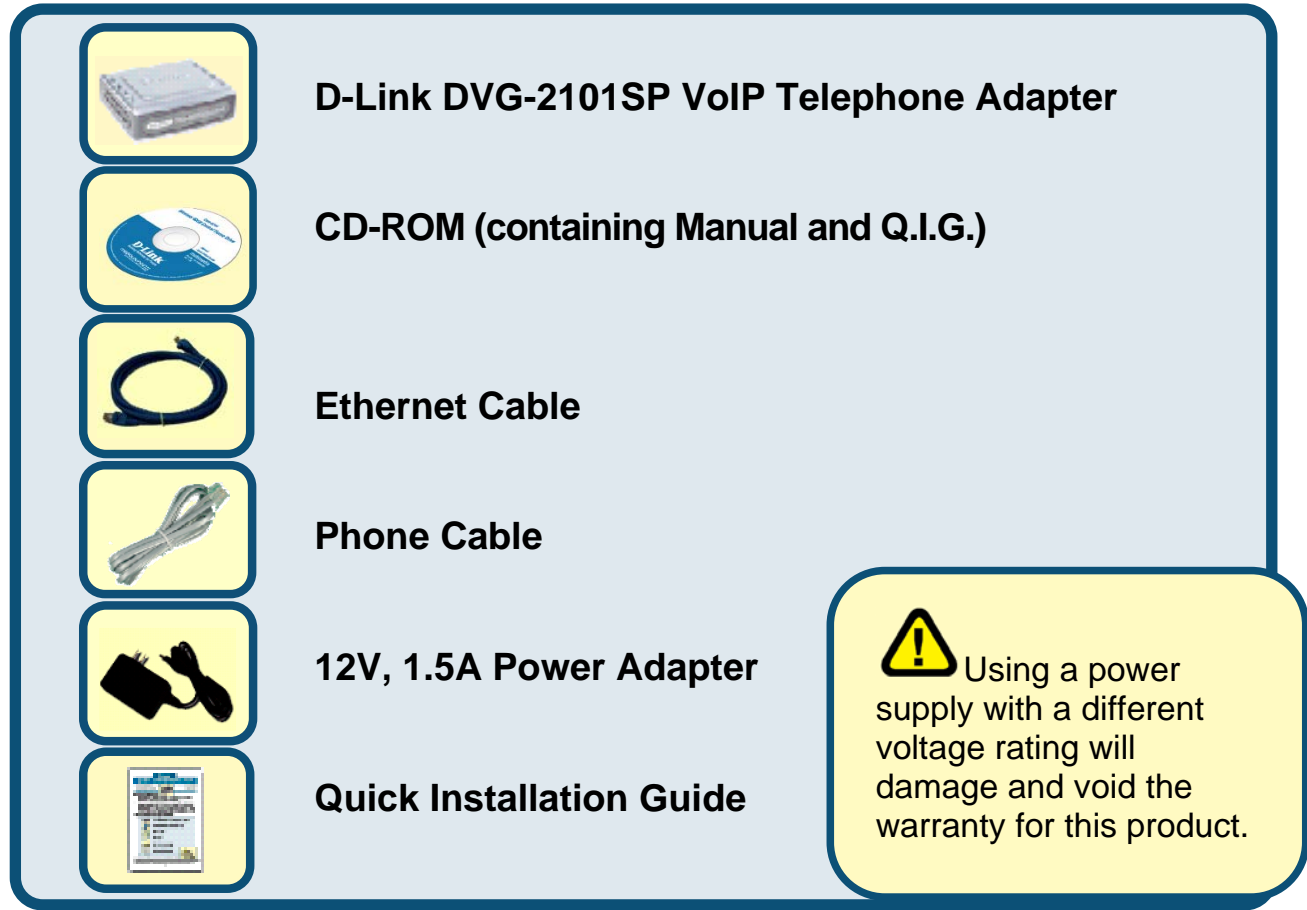

#### If any of the above items are missing, please contact your reseller.

©2007 D-Link Corporation, Inc. All rights reserved. Trademarks or registered trademarks are the property of their respective holders. Software and specifications subject to change without notice.

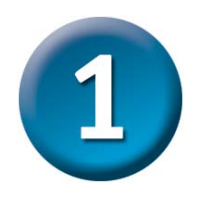

## **Hardware Overview Front Panel**

#### **Register LED**

This LED will light solid if the phone account successes with register. This LED will flash during registering and light off if register fails.

#### **Power LED**

This LED will light solid if the device finish self-test / bootup. This LED will flash during device self-test / booting and light off if self-test fails.

**DVG-2101SP** 

#### **Phone LED**

This LED will light when a telephone is off the hook. A blinking LED indicates an incoming call is detected and a slow blinking LED indicates a message is waiting. This LED will light off if a phone connected to the phone port is on hook.

#### **Provision LED**

This LED will light solid if the device success with provisioning. This LED will flash during provisioning and light off if provisioning fails.

#### **WAN LED**

This LED will light solid when a connection is established and blink to indicate activity.

**MARKET BEE** 

#### **Line LED**

This LED will light solid when a connection is established and blink to indicate activity.

## **Rear Panel**

#### **Reset Button**

Using a paper clip to

- 1. Press 1-2 seconds will enable IVR.
- 2. Press 4-6 seconds will reset this unit.
- 3. Press 8-10 seconds will restore this unit's factory default settings.

LINE

**Power Receptor**  Connects to the provided power adapter.

**Line Port**  Connects to the PSTN line outlet using standard phone cabling (RJ-11).

**WAN Port**  Connects to your broadband modem using an Ethernet cable.

**RESET** 

 $12V - 1.5A$ 

**WAN** 

**Phone Port**  Connects to your

phones using standard phone cabling (RJ-11).

**PHONE** 

# **Configure IP Settings**

To connect to the network, make sure the network adapter in your computer is configured properly. Here's how to assign a static IP address to your PC.

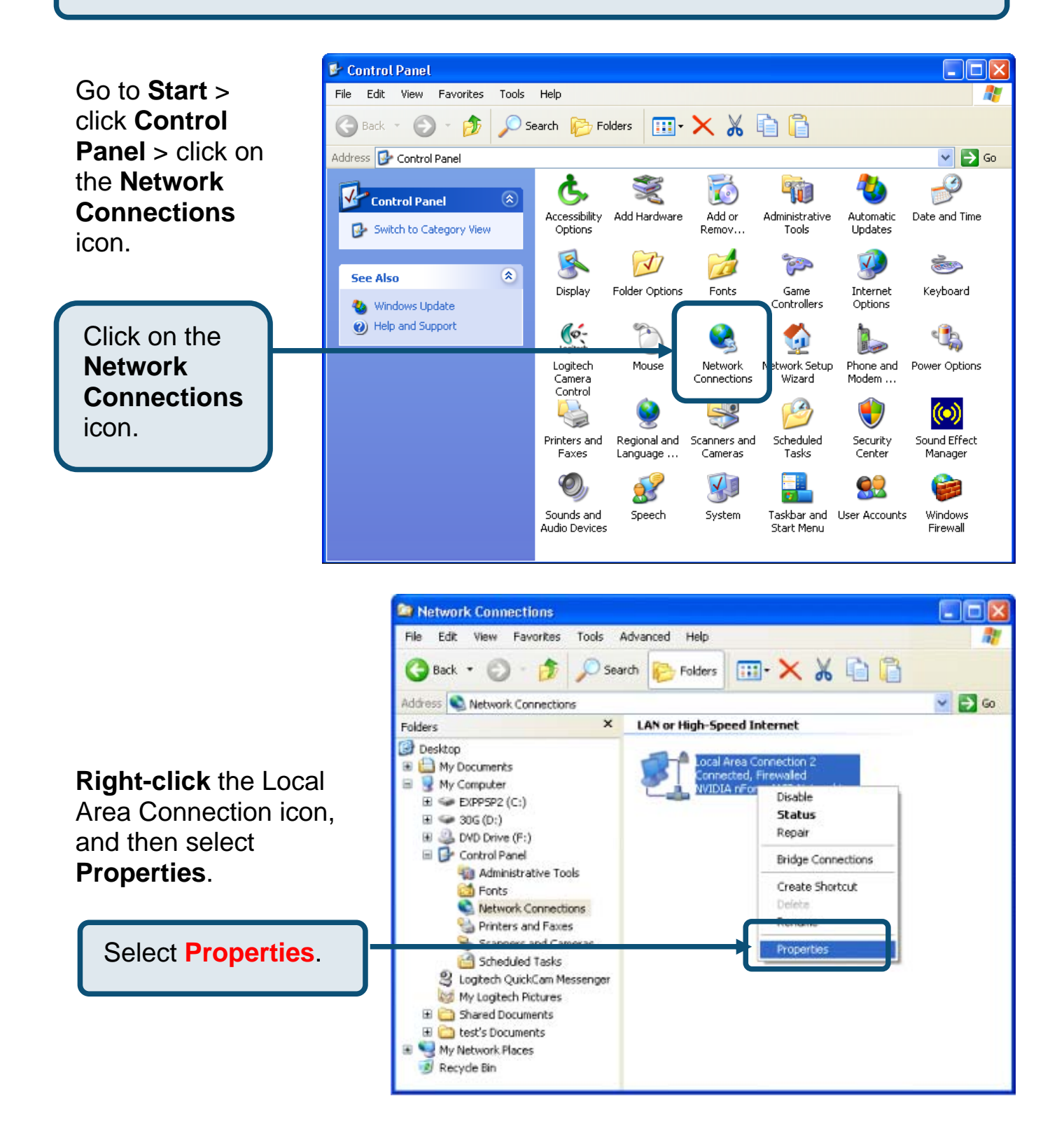

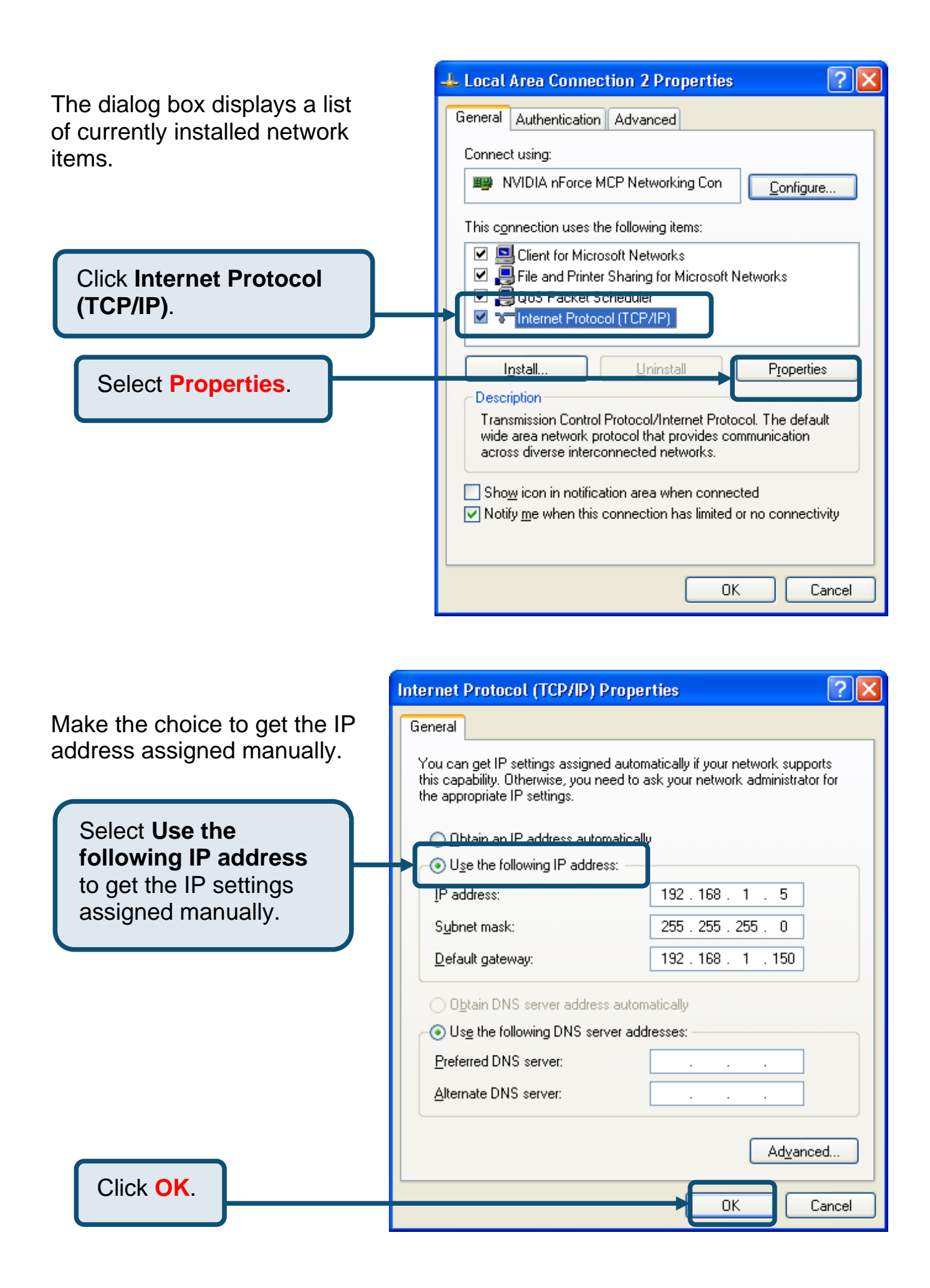

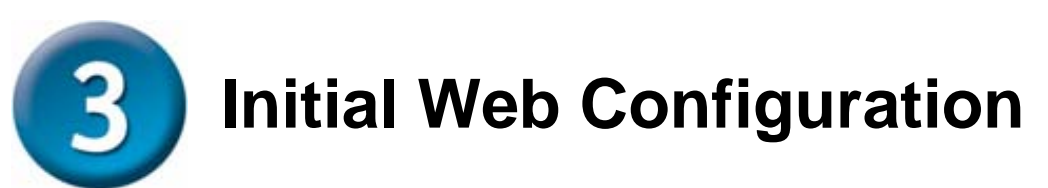

If your computer connects directly to a DSL or Cable modem and does not connect to a router, follow the steps below to install your DVG-2101SP. For any other configuration, please refer to the user manual located on the CD-ROM. After the steps are completed, your setup should look similar to the diagram below.

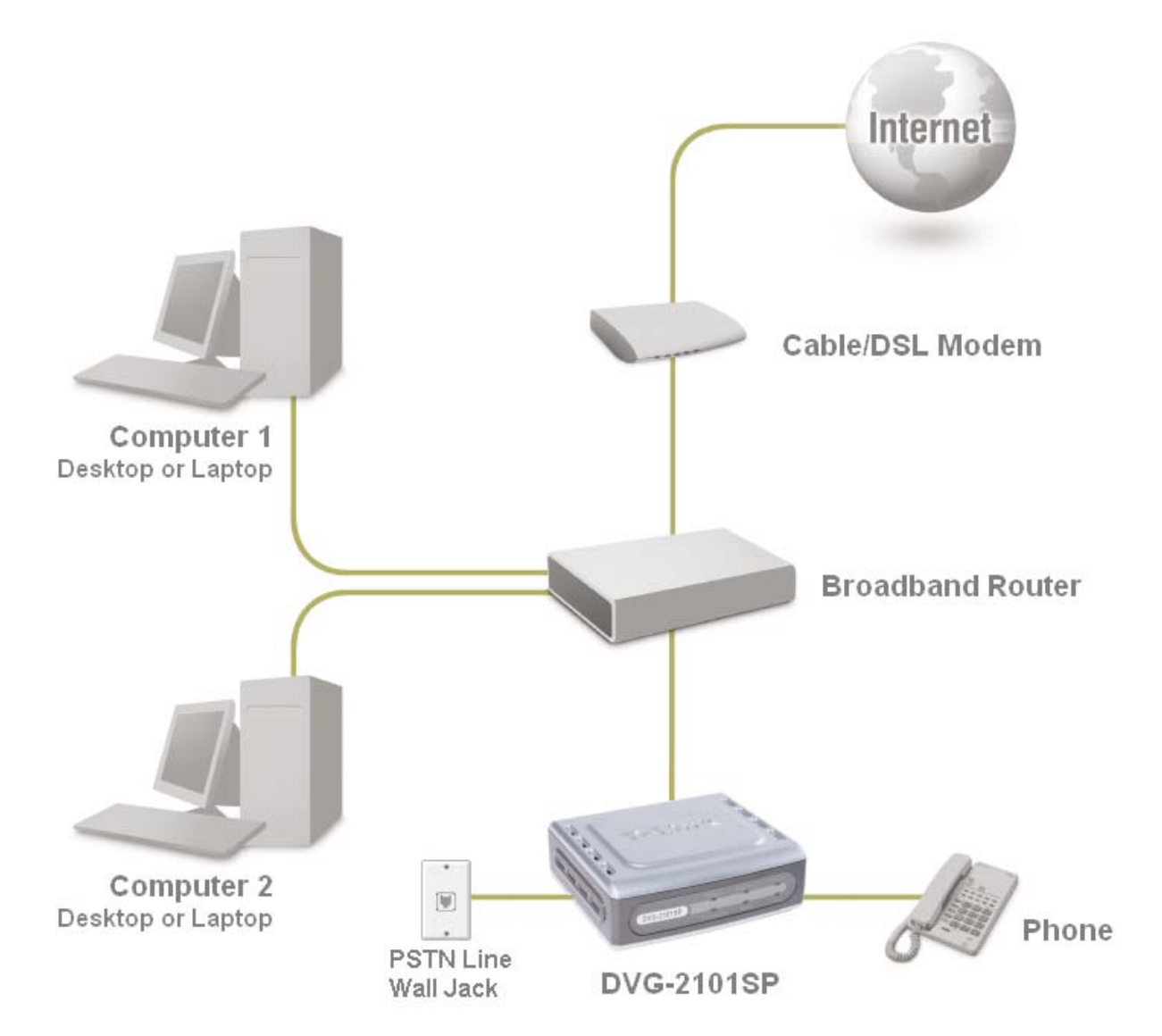

- **1.** Turn off your Computer.
- **2.** Attach one end of the provided Ethernet cable (blue) to the **WAN** port on the rear of the DVG-2101SP.
- **3.** Attach the other end of this Ethernet cable to the PC for initial configuration described on the next chapter in this Quick Installation Guide.

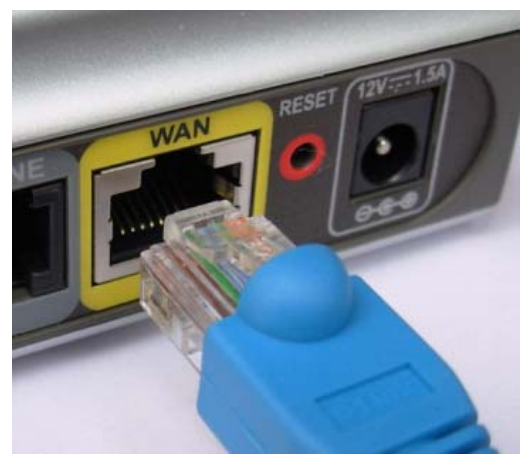

- **4.** Attach one end of the provided phone cable (gray) to a standard analog telephone.
- **5.** Attach the other end of the phone cable to the phone port labeled **PHONE** on the rear panel of the DVG-2101SP.
- **6.** Attach one end of the provided phone cable (gray) to a PSTN wall socket.
- **7.** Attach the other end of the phone cable to the phone port labeled **LINE** on the rear panel of the DVG-2101SP.

- **8.** Unpack the 12V DC Power Adapter that came with the DVG-2101SP. Connect the power adapter to the power connecter on the DVG-2101SP.
- **9.** Connect the other end of the power adapter to an available electrical outlet (wall socket or surge protector).

**Note:** Make sure all the cables are connected tightly and properly.

- **10.** Restart your PC. The corresponding LEDs would light on to indicate that the DVG-2101SP is ready for initial web configuration.
- **11.** After finishing your initial configuration as described on the next chapter, you need to unplug the Ethernet cable from the PC. And attach this end to the LAN port of your router or Cable/DSL Modem.

#### **The hardware configuration is now complete.**

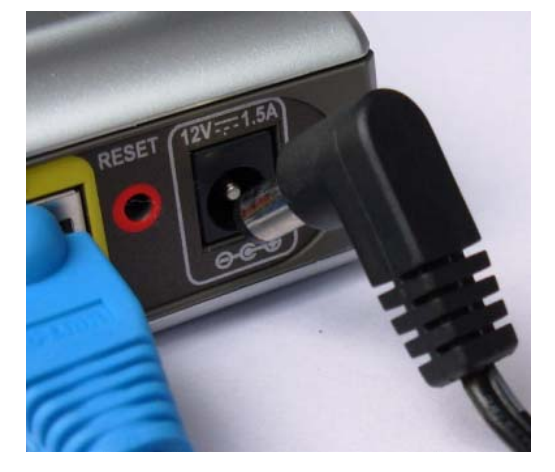

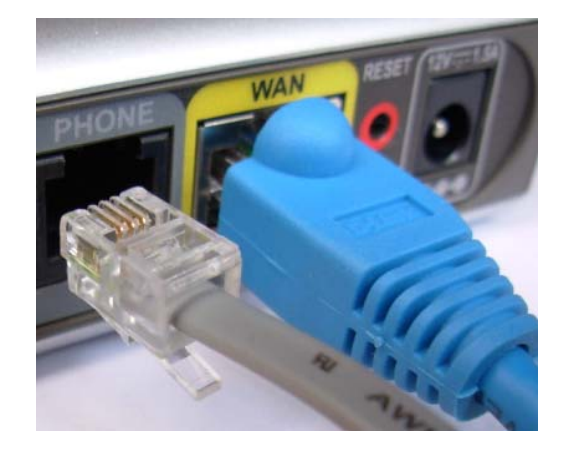

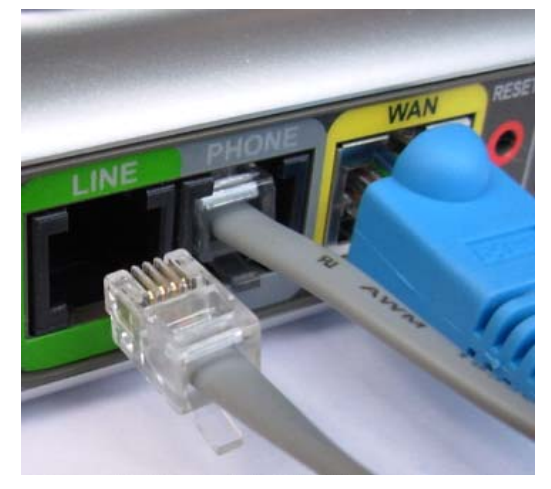

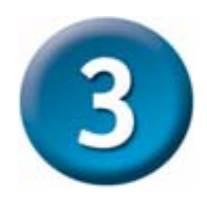

## **Initial Web Configuration**

Open your Web browser and type http://192.168.1.150 into the URL address box. Press the **Enter** or **Return** key.

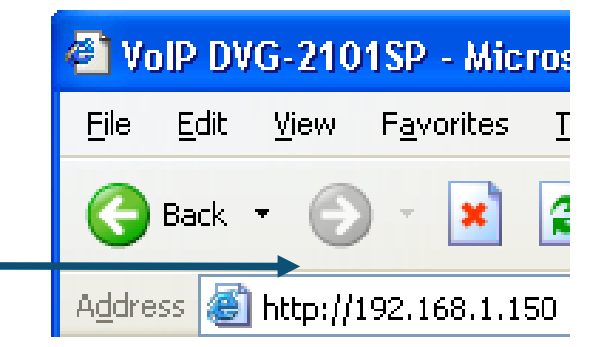

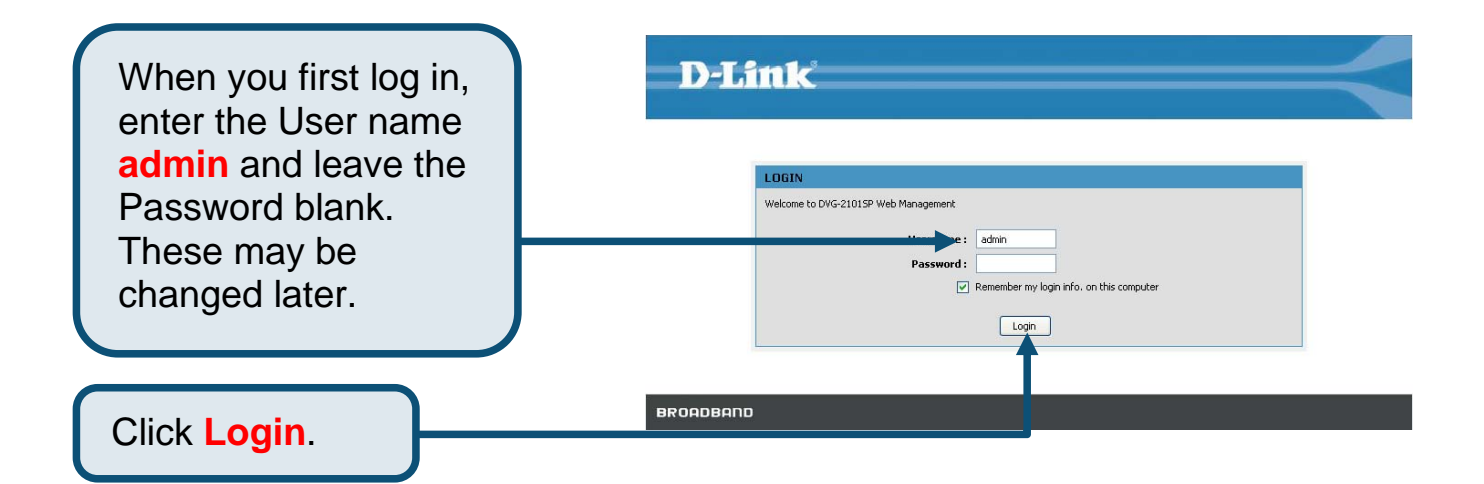

Setup Wizard will guide through the quick setup steps.

Click **Setup Wizard**.

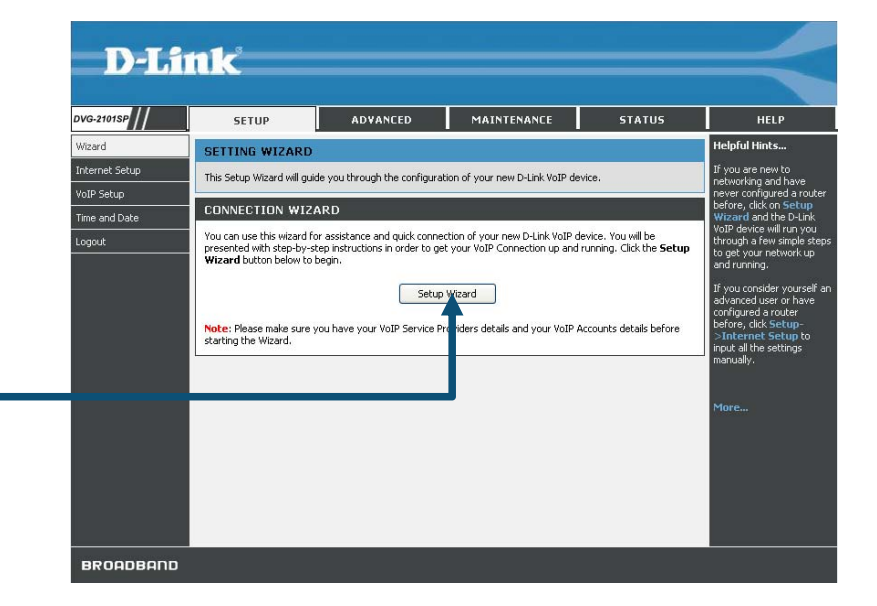

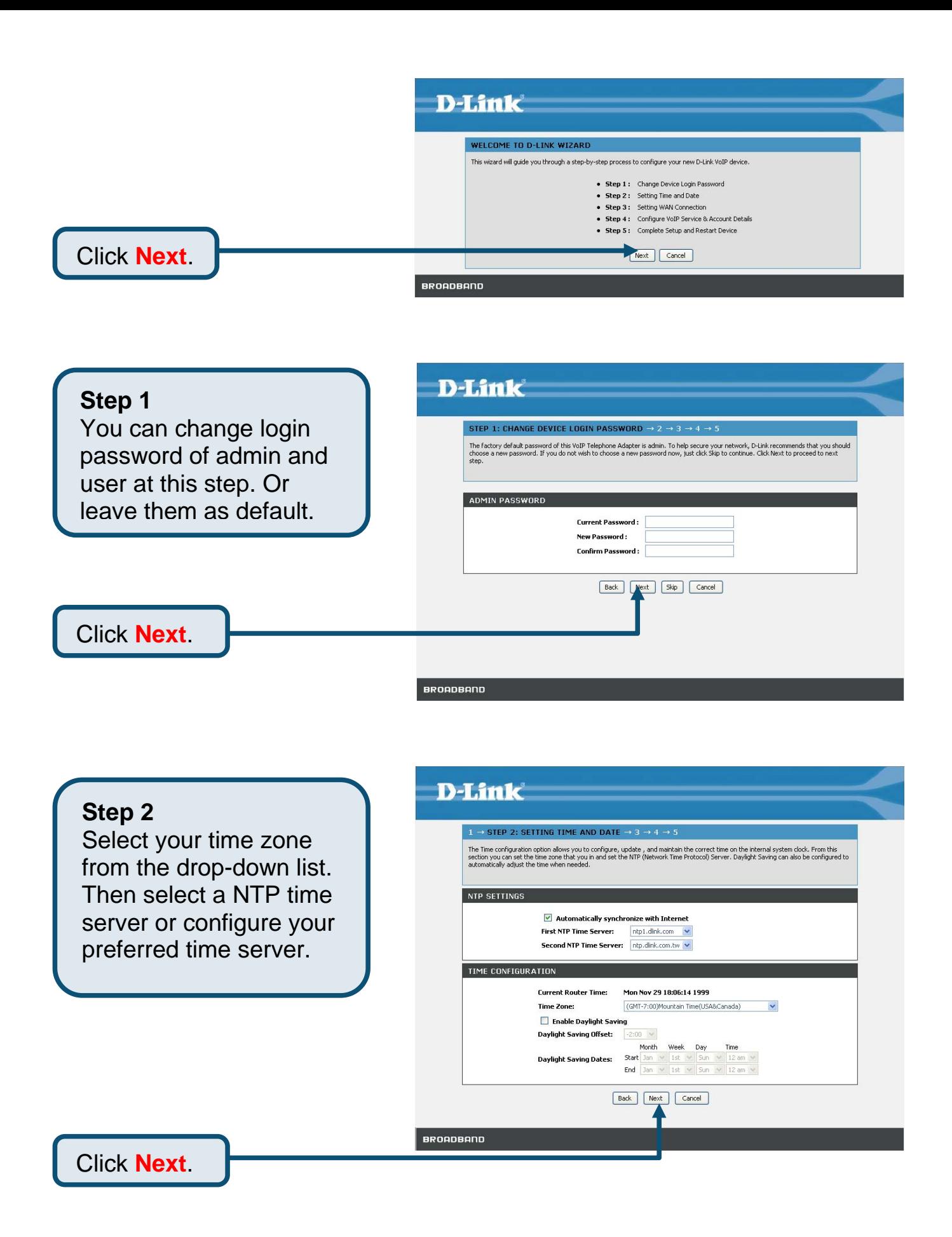

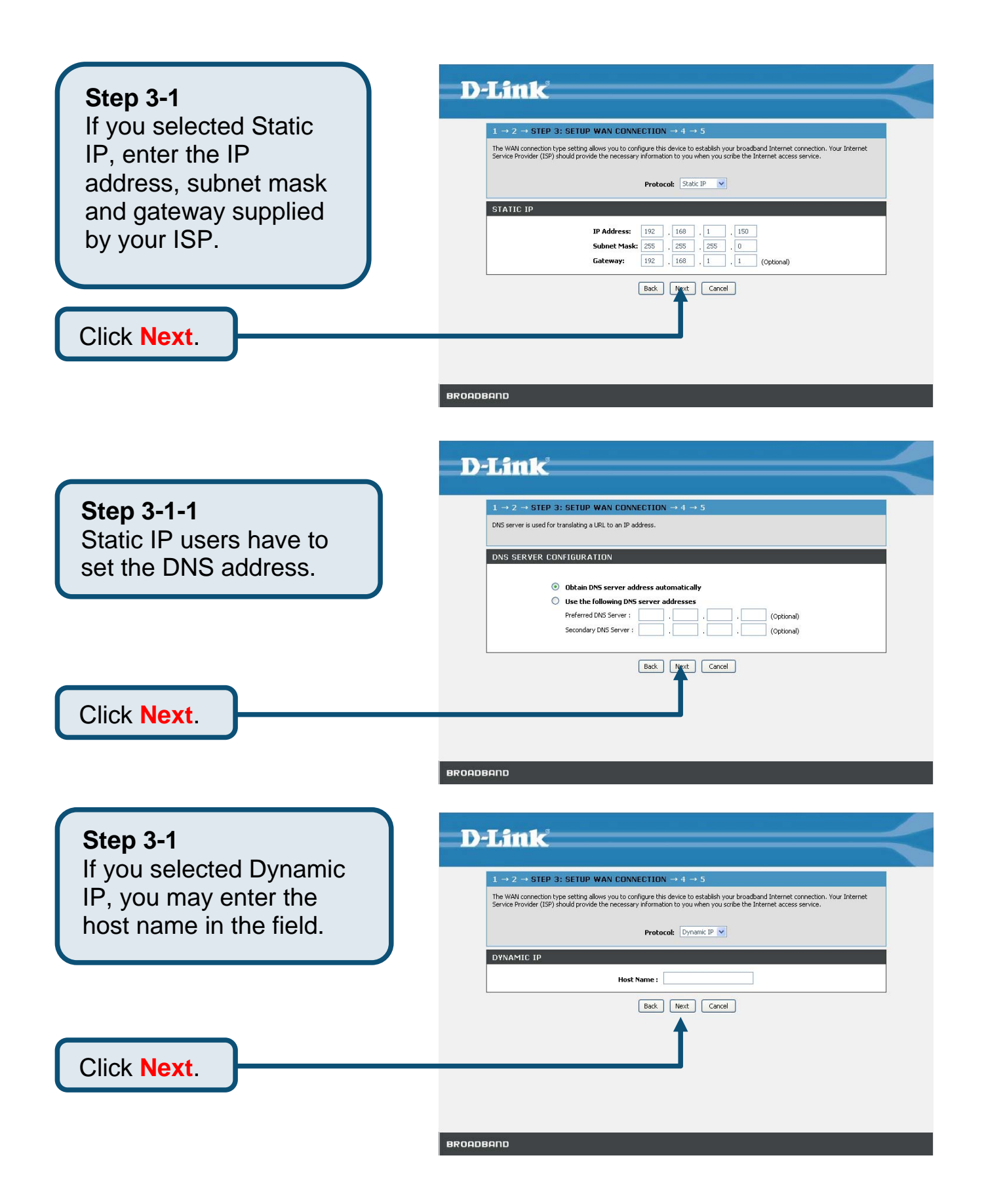

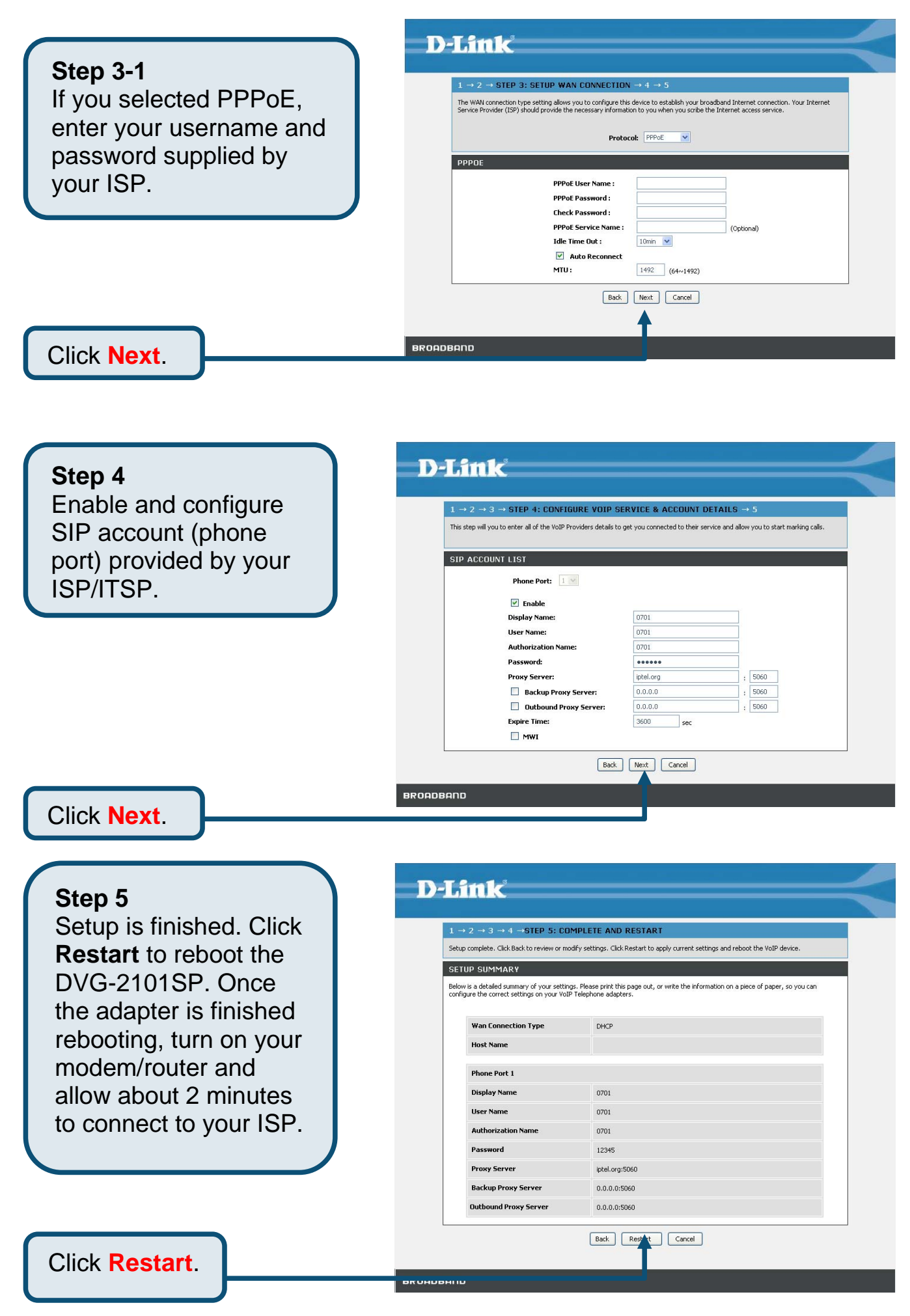

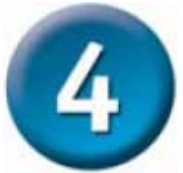

# **Configuration through IVR**

The VoIP Adapter provides convenient IVR (Interactive Voice Response) function to help you query and configure basic settings of VoIP Adapter with a phone without turning on the PC.

To access IVR mode, plug a phone to the VoIP Adapter, then pick up the handset and press \* (star) 666 # (pound). You will hear the voice instruction via handset. Follow the system's instruction to set up or query VoIP Adapter's settings. To exit IVR mode, simply hang up the phone. IVR function supports only DHCP and Static mode configuration, other connection types need to be done via GUI (web configuration). If you pick up handset without hearing any tone or press \*666# without IVR response, please press Reset button for 1-2 seconds and try again. Please refer to Real Panel on page 3 for Reset button details.

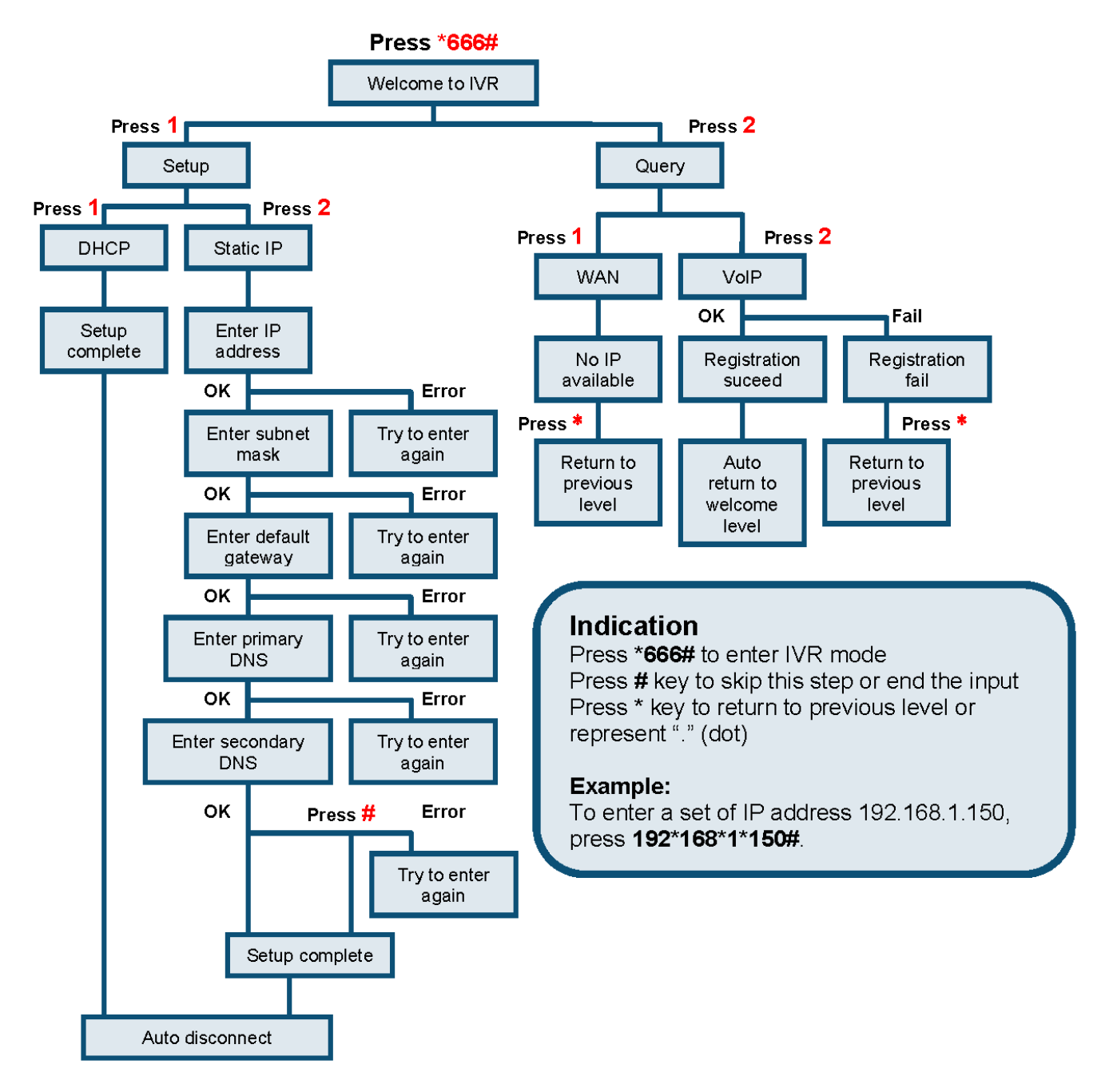

# **Technical Support**

You can find software updates and user documentation on the D-Link website.

D-Link provides free technical support for customers within the United States and within Canada for the duration of the warranty period on this product.

U.S. and Canadian customers can contact D-Link Technical Support through our website, or by phone.

#### **Tech Support for customers within the United States:**

*D-Link Technical Support over the Telephone:*

(877) 453-5465 24 hours a day, seven days a week.

#### *D-Link Technical Support over the Internet:*

http://support.dlink.com email:support@dlink.com

### **For Customers within Canada:**

#### *D-Link Canada Technical Support over the Telephone:*

1-800-361-5265 (Canada) Monday to Friday 7:30 am to 3:00 am ET Saturday and Sunday 9:00am to 12:00am ET

#### *D-Link Canada Technical Support over the Internet:*

http://support.dlink.ca email: support@dlink.ca

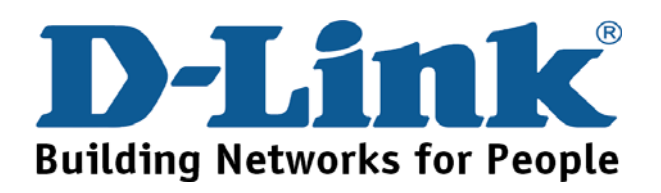

## **MEMO**

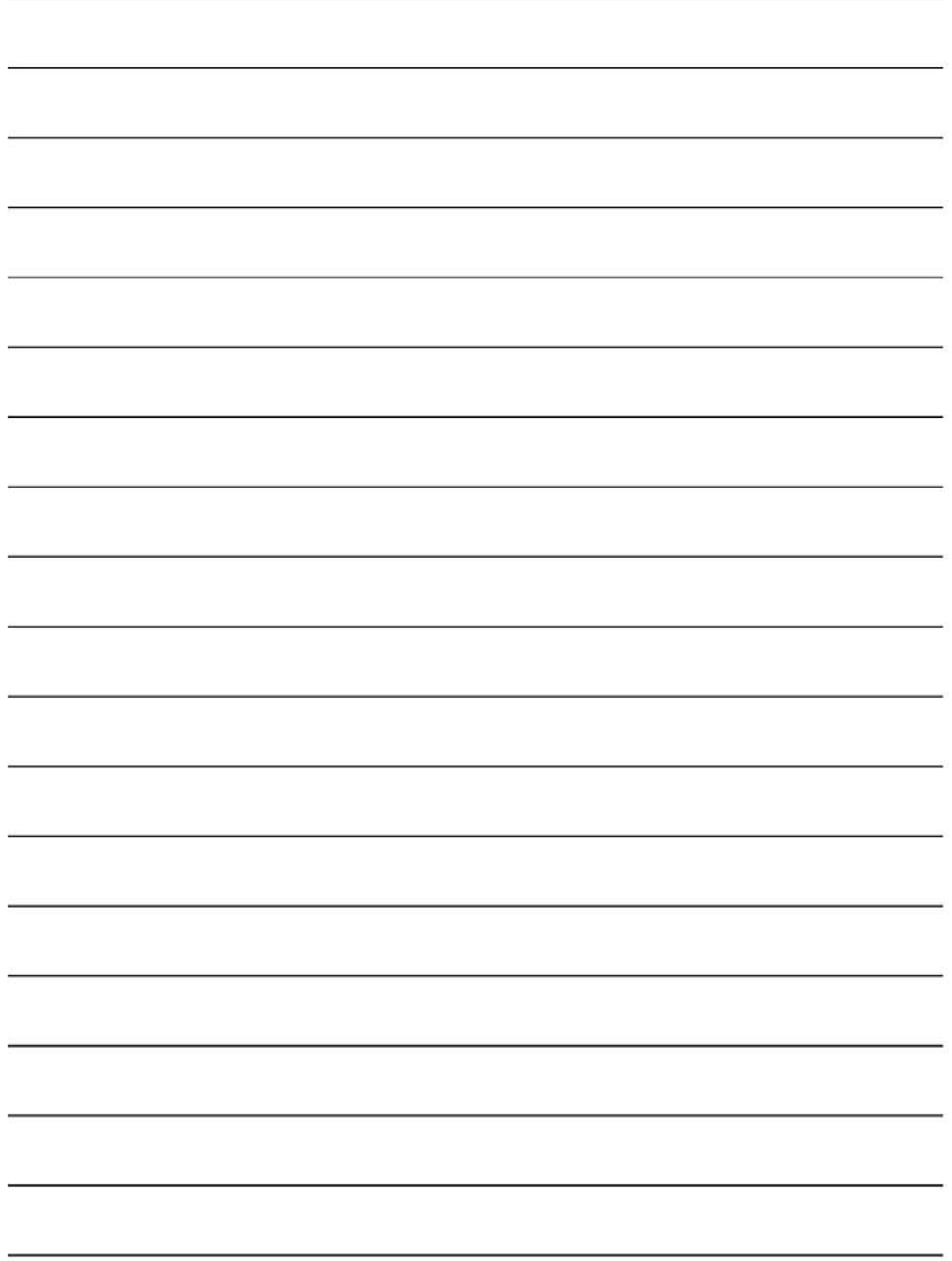

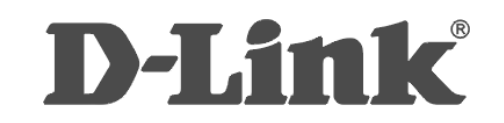

备 RECYCLABLE<br>Ver.1.00 2007/09/28